## **供应商发票开立操作手册**

**2022 年 5 月**

### 版 权 说 明

本文件中出现的任何文字叙述、文件格式、插图、照片、方法、过程等内容, 除另有特别注明,版权均属包头钢铁(集团)有限责任公司所有,受到有关产权 及版权法保护。任何个人、机构未经包头钢铁(集团)有限责任公司的书面授权 许可,不得复制或引用本文件的任何片断,无论通过电子形式或非电子形式。

#### 1.发票开立注意事项

1.1 招标机构为"包头市必得招标有限公司"的,可选发票类型: 增值税专用发 票/电子发票;

注:电子发票限额壹万元,开票金额大于壹万元则无法开具电子发票

1.2 招标代理机构为"包钢(集团)公司招标中心",可选发票类型: 增值税专用 发票/增值税普通发票;

1.3 标书费发票在项目开标之后才可以进行开票申请;

- 1.4 代理机构不同,发票不能开立在一起;
- 1.5 付款人名称不同,不能合并开票;
- 1.6 微信支付的与对公转账的,不能开立在一起;

1.7 填写或修改开票资料后, 必须点击【修改】按钮, 右上角讯息栏提示"修改 成功"后点击【送出财务手工开票】或【直接开电子发票】(\*号为必填项)。

#### 2.登录网址

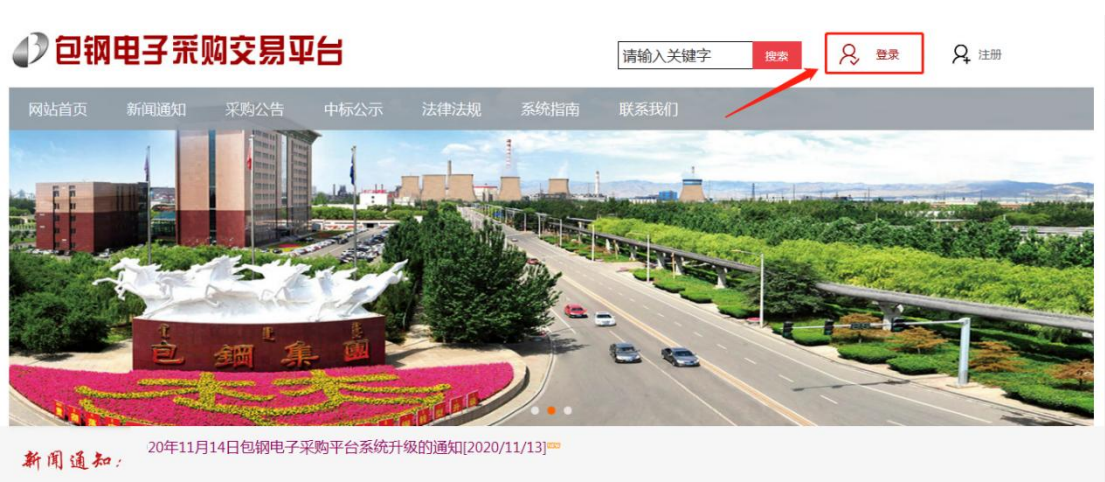

登录网站 http://ep.btsteel.com 首页,点击右上角的【登录】按钮。

登录成功后进入"可投标项目浏览"页面,点击"发票开立"标签页。参见下图:

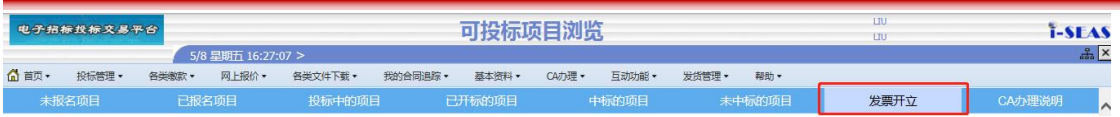

### 3.开票申请

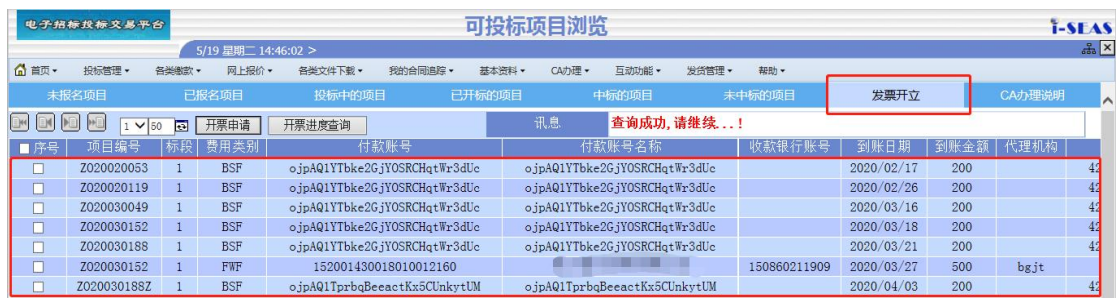

进入发票开立页面后,所有可开票信息都会显示在这里。勾选其中的一笔或 多笔后,点击【开票申请】按钮。

### 4.开票进度查询

点击【开票申请】按钮后,若讯息栏没有显示错误信息,可以继续点击【开 票进度查询】按钮,进入"发票开立维护作业",页面显示如下:

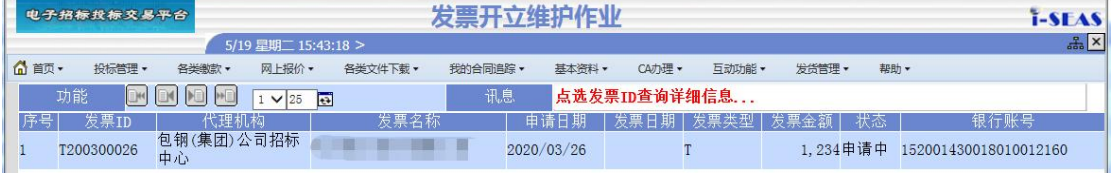

(1)点击上图中的发票 ID,显示如下页面:

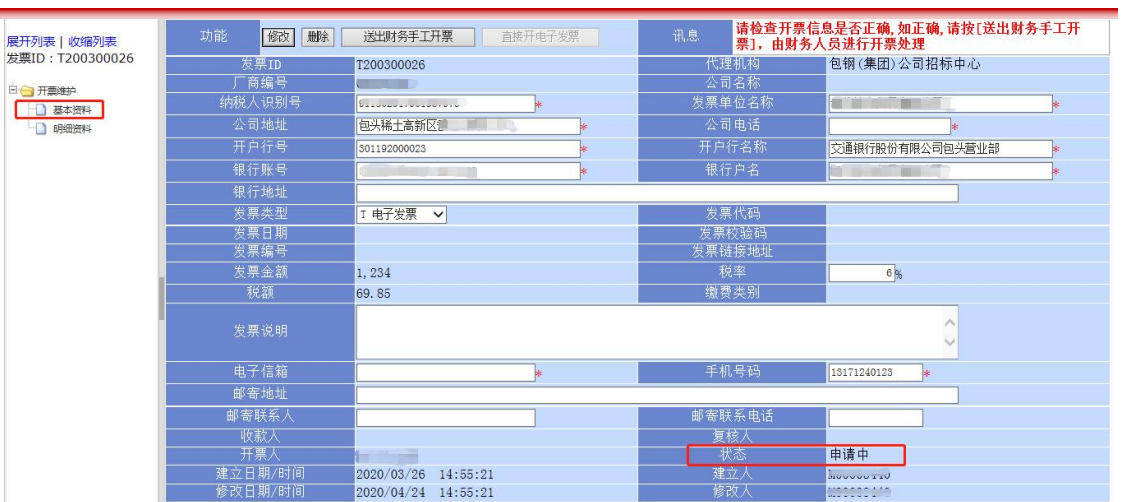

点击页面左侧的"明细资料",显示如下,确认信息是否正确。

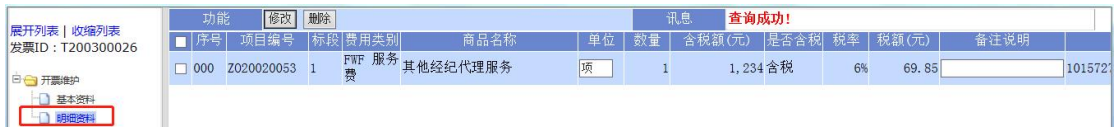

(2)检查上述页面信息是否正确,如有错误,请修改后点击【修改】按钮。 修改成功,讯息栏会提示"修改成功,请继续...",如下图所示:

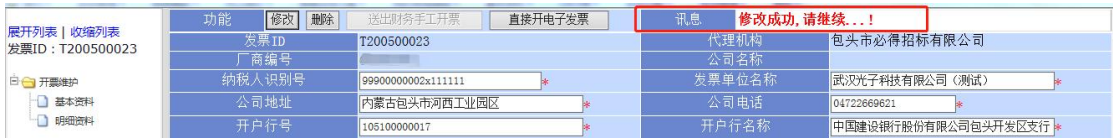

(3)如果代理机构是"包钢(集团)公司招标中心",则只可以点击【送出 财务手工开票】按钮进行操作,【直接开电子发票】按钮显示灰色,不允许操作。

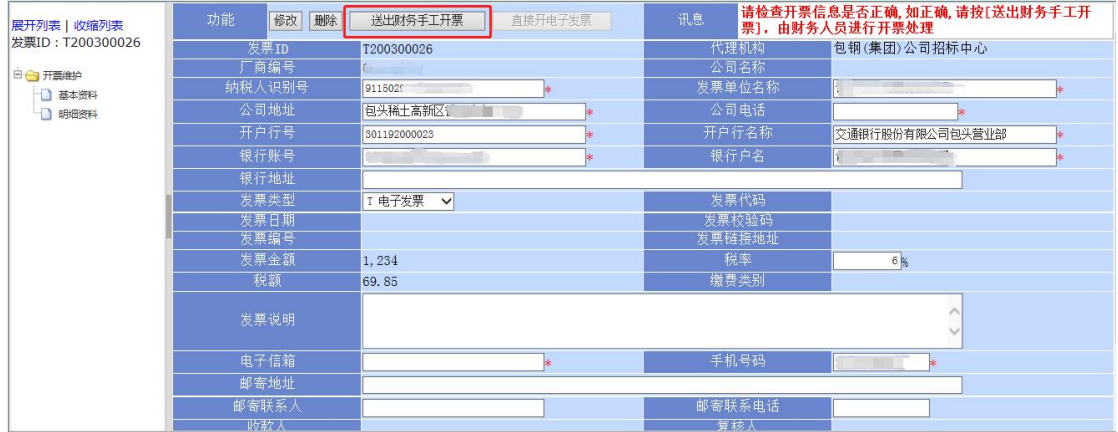

(4) 如果代理机构是"包头市必得招标有限公司", 则需要注意以下几点: 标书服务费的发票类型,只能选择电子普通发票,然后点击【直接开电

子发票】;

 中标服务费的发票类型,可以选择电子普通发票,也可以选择增值税专 用发票。若选择电子普通发票,需要点击【直接开电子发票】按钮;若选择增值 税专用发票,则需要点击【送出财务手工开票】,一经送出所有信息将无法再进 行修改和撤回。

电子普通发票将直接开具并发送到您在系统里保存的邮箱中。

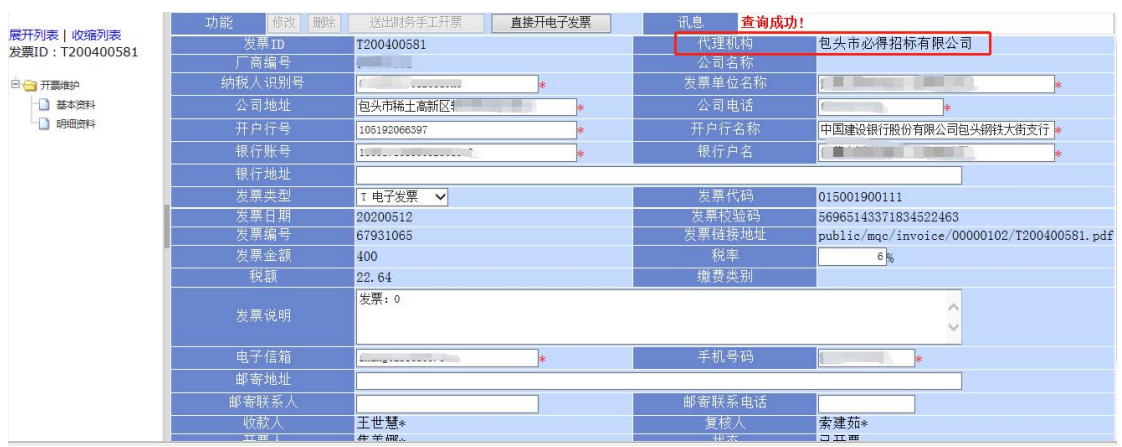

#### 发票开立成功,页面状态显示为"已开票"。

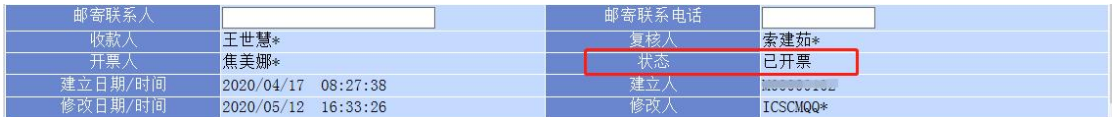

(5)若页面状态显示"已开票",但您邮箱没有收到发票,可登录以下网址 查询:http://www.moredo.cn/static/Search.html

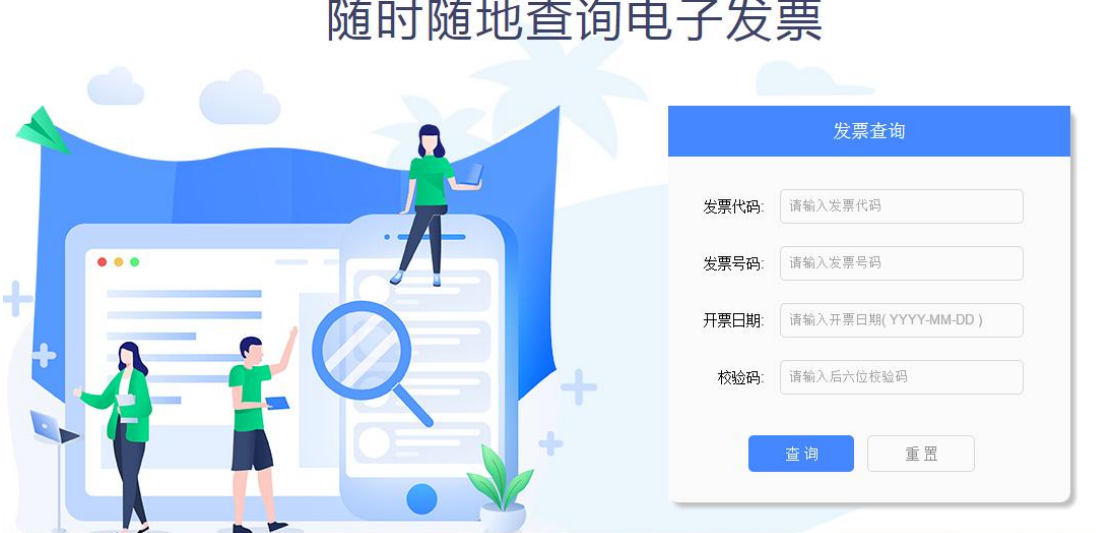

### 5.开票时间

申请发票时间为每月 6 日-27 日,申请办理发票最大时限为当年 12 月 31 日前。

### 6.发票邮寄

开具增值税专用发票通过网上预约方式办理,当月交款的,当月申请发票开 立, 次月开票, 开出后会通过供应商在发票申请页面预留的邮寄地址寄出发票。

#### 7.常见问题

1.问:发票开出来没有?

答: 进入发票开立页面, 开票进度查询, 状态为"核准"或"已开票", 即为已开具出票。

#### 2.问:发票已经开出为什么没有收到发票?

答:请检查开票信息是否填写了邮寄地址,如未填写,请联系 0472-2663666 转 5-2。

#### 3.问:是否能开电子发票?

答:招标机构为"包头市必得招标有限公司"的,金额壹万元以下的,可以开具电子发票。

#### 4.问:电子发票已开出,如何领取?

答:电子发票开具完毕后,会发送至开票信息中预留的邮箱地址。

#### 5. 问:发票申请已经送出,是否还能修改开票信息?

答: 查看开票进度, 状态为"申请中"的可以修改, 其他状态则无法修改。

#### 6. 问:开票进度查询中的各种状态是什么意思?

答:"申请中"为已提交开票申请,"送出"为开票申请已送达财务,"核准"/"已开票"为 发票已经开具出票。

#### 7. 问:开票信息填写错误,但发票已经开出,怎么处理?

答:拨打 0472-2663666 转 5-2。

#### 8. 问:发票开立页面没有标书费的可开票信息是怎么回事?

答: 标书费需项目结束后方可申请开票, 若招标代理机构为"包头市必得招标有限公司", 则标书费只能开具电子发票。